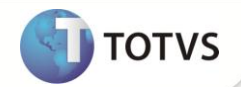

# **ICMS ST para o estado de MT – Lei 9480**

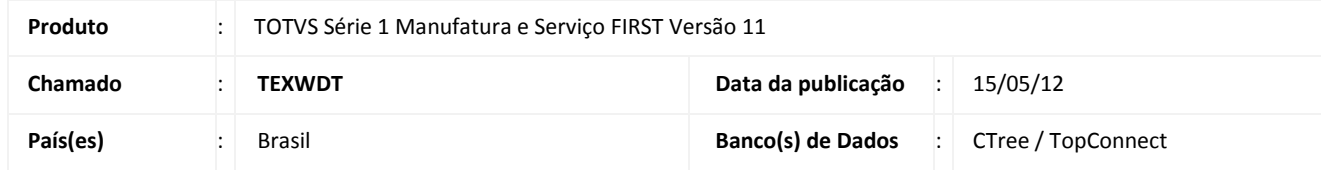

Implementada novo tratamento nas **Funções Fiscais (SmallxFis)** para não deduzir o valor de ICMS próprio no valor de ICMS st para o estado de MATO GROSSO, de acordo com a Lei 9.480 de 17/12/2010.

### **PROCEDIMENTOS PARA IMPLEMENTAÇÃO**

O Sistema é atualizado logo após a aplicação do pacote de atualizações (Patch) desta FNC.

### **ATUALIZAÇÕES DO COMPATIBILIZADOR**

- 1. Criação de **Campos:**
	- Tabela SF4 **– Cadastro de Tipos de Entrada e Saída**:

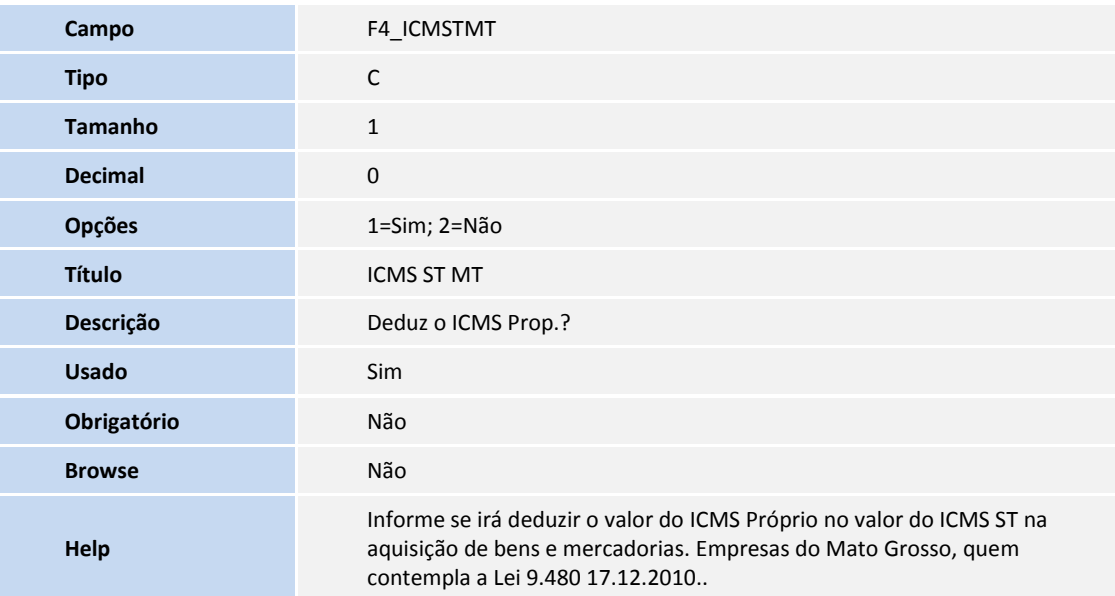

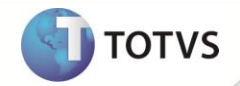

#### 2. Criação de **Parâmetros:**

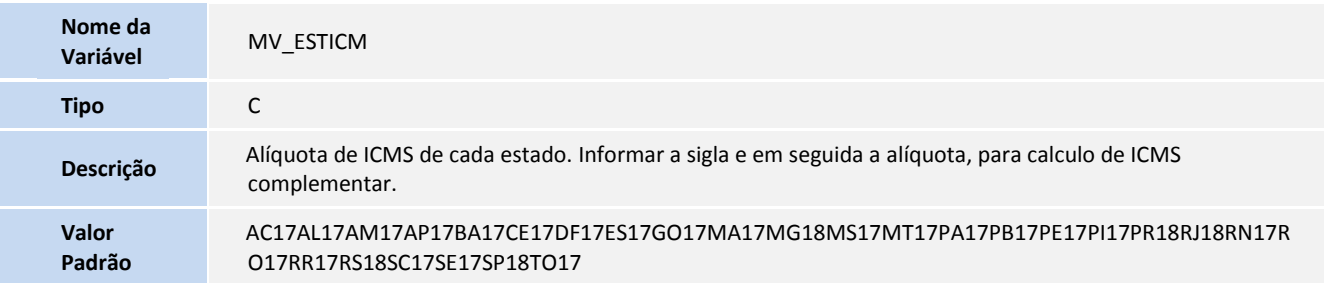

## **PROCEDIMENTOS PARA UTILIZAÇÃO**

# Importante

- O parâmetro **MV\_ESTADO** deve estar configurado corretamente.
- Deve ser efetuada a configuração da exceção fiscal para alíquota especifica de 7% do ICMS ST.
- 1. No **First** acesse **Cadastros / Básicos / Tipos de Entrada Saída (SM2A050).**
- 2. Efetue a inclusão da **TES**, na pasta Impostos no campo **ICMS ST MT** informe **NÃO.**

Para empresas do MATO GROSSO.

3. Inclua um pedido ou documento de entrada informando um fornecedor de outro estado.

Para empresas que não estão situadas em MATO GROSSO.

4. Inclua um pedido ou documento de saída informando um cliente do estado de MATO GROSSO.

## **INFORMAÇÕES TÉCNICAS**

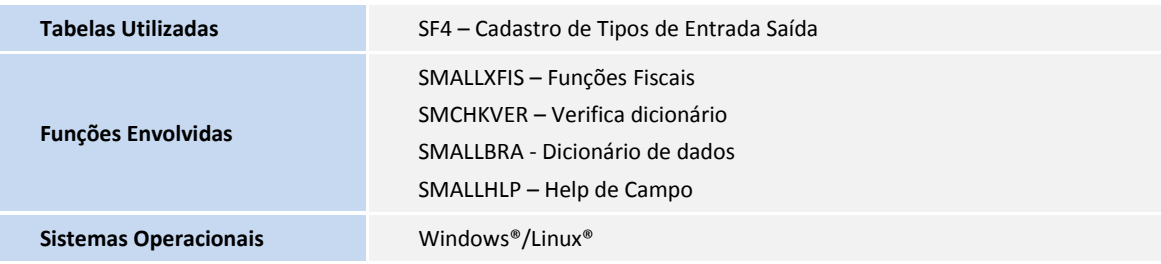